# Troubleshooting problems signing in Zoom

Last Modified on 14/01/2022 5:33 pm HKT

### Overview

This article provides solutions to the two common problems regarding signing in Zoom.

## "Bad Request - Header Field Too Long"

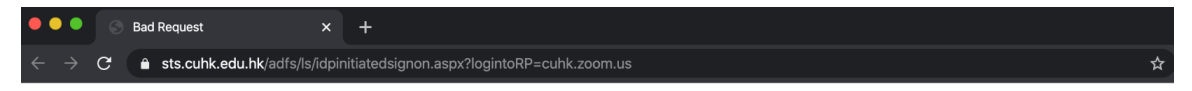

#### **Bad Request - Header Field Too Long**

HTTP Error 400. A request header field is too long.

- Please consider clearing all the browser temporary file, history and cache of your default browser. Then restart the browser, andsign in Zoom, i.e. https://cuhk.zoom.us (or https://cuhk.zoom.com.cn/signin in mainland China) and/or access the meeting link again.
- Or, use a new "private/incognito/inprivate window"to visit the meeting link and/or sign in Zoom via "CUHK Login". Instruction on opening "private/incognito/inprivate window":
	- Firefox (https://support.mozilla.org/en-US/kb/private-browsing-use-firefox-without-history)
	- Chrome (https://support.google.com/chrome/answer/95464?co=GENIE.Platform%3DDesktop&hl=en)
	- Safari (https://support.apple.com/en-hk/guide/safari/browse-in-private-ibrw1069/mac)
	- Edge (https://support.microsoft.com/en-hk/help/4026200/microsoft-edge-browse-inprivate)

#### "Something went wrong while you tried singing in with SSO"

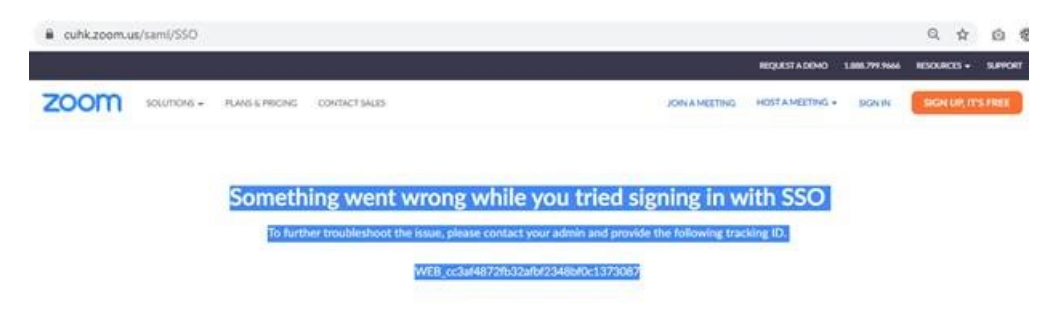

Please take the following steps to check if your ZOOM account is working:

- 1. Launch your default web browser.
- 2. Clear **ALL** browser cache and internet temporary files.
- 3. Restart the web browser.
- 4. Visit https://www.cuhk.edu.hk/o365.
- 5. After successful login, open a new browser tab, visit https://cuhk.zoom.us (or https://cuhk.zoom.com.cn/profile in China).

For staff: if yourejoin CUHK andhave set up a new email alias,the change of email address will cause problem regarding the SSO sign in. You need to contact us (elearning@cuhk.edu.hk ()) for help.

You may then follow https://www.cuhk.edu.hk/eLearning/c\_systems/zoom/Zoom-

QuickGuide\_Participant(RestrictedMeeting).pdf to join ZOOM meetings restricted for CUHK users.

If youstill encounter the problem after taking the above steps, please let us (elearning@cuhk.edu.hk) know.We will check if your account is locked due to too many failed login attempts. The current locking mechanism is 30 minutes for 5 failedattempts.